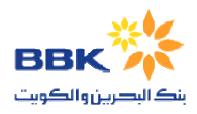

## **BANK OF BAHRAIN & KUWAIT B.S.C.**

## **Tips for Login to BBK E Banking.**

Click on the link provided under E BANKING section of our website.

Type login ID and login password, you have received from BBK. Both ID and passwords are case sensitive.

For security reason you can use virtual keyboard for typing password.

After you login first time, you will be prompted to change your passwords.